# Photo 101 Making of a logo

#### Chris Taylor

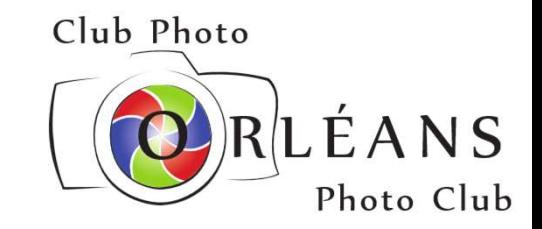

) aven port

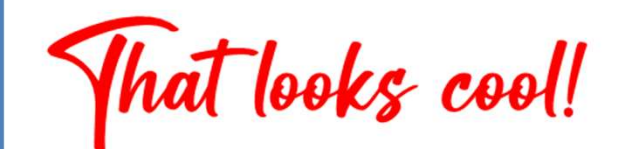

#### I should have a logo!

- watermark photos
- make business cards
	- add contact info
	- hand out when taking photos

#### Design ideas

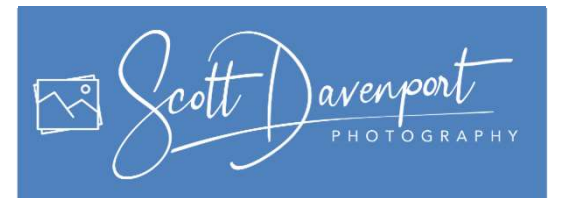

- Simpler than Scott Davenport's logo
- Overall idea
	- name in handwriting script
	- "PHOTOGRAPHY" under name

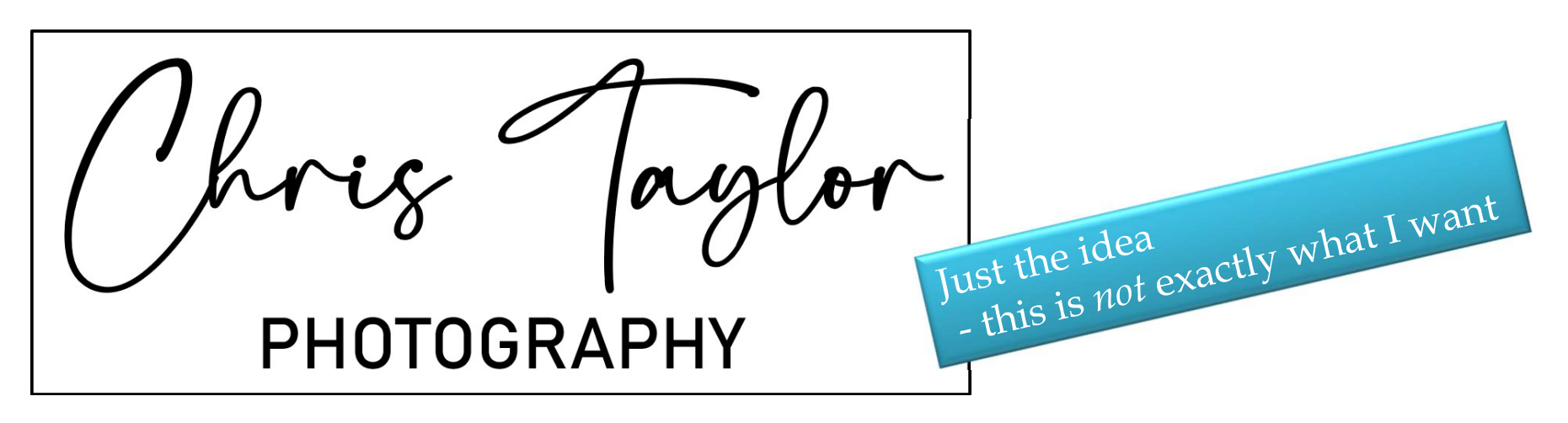

# Handwriting script / Lovis

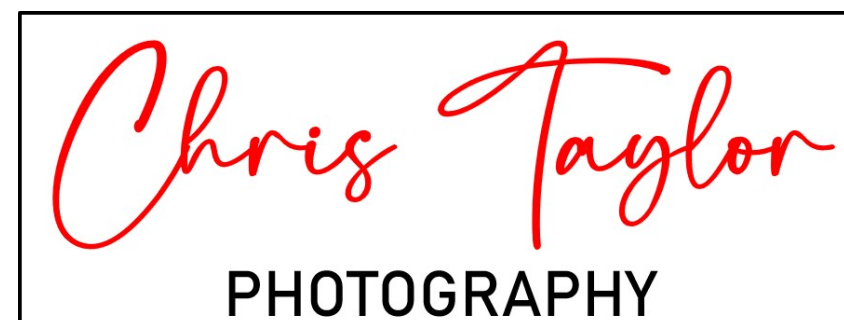

Chris Taylor

Comic Sans …kidding

Chris Taylor

Bickley Script

■ stressed, too fancy...for me

Freestyle Script

■ too ugly...for me

Brush Script MT

■ too ugly...for me

Chris Taylor hrig Vaylor P  $H$ G R.

Chris Taylor

ley Script<br>ressed, too fancy...*for me*<br>eestyle Script<br>oo ugly...*for me*<br>rush Script MT<br>too ugly...*for me*<br>Ruthligos (free at dafont.com)<br>" *not* ugly<br>too stressed

- $\blacksquare$  not ugly
- too stressed

# Commercial typefaces

MyFonts.com

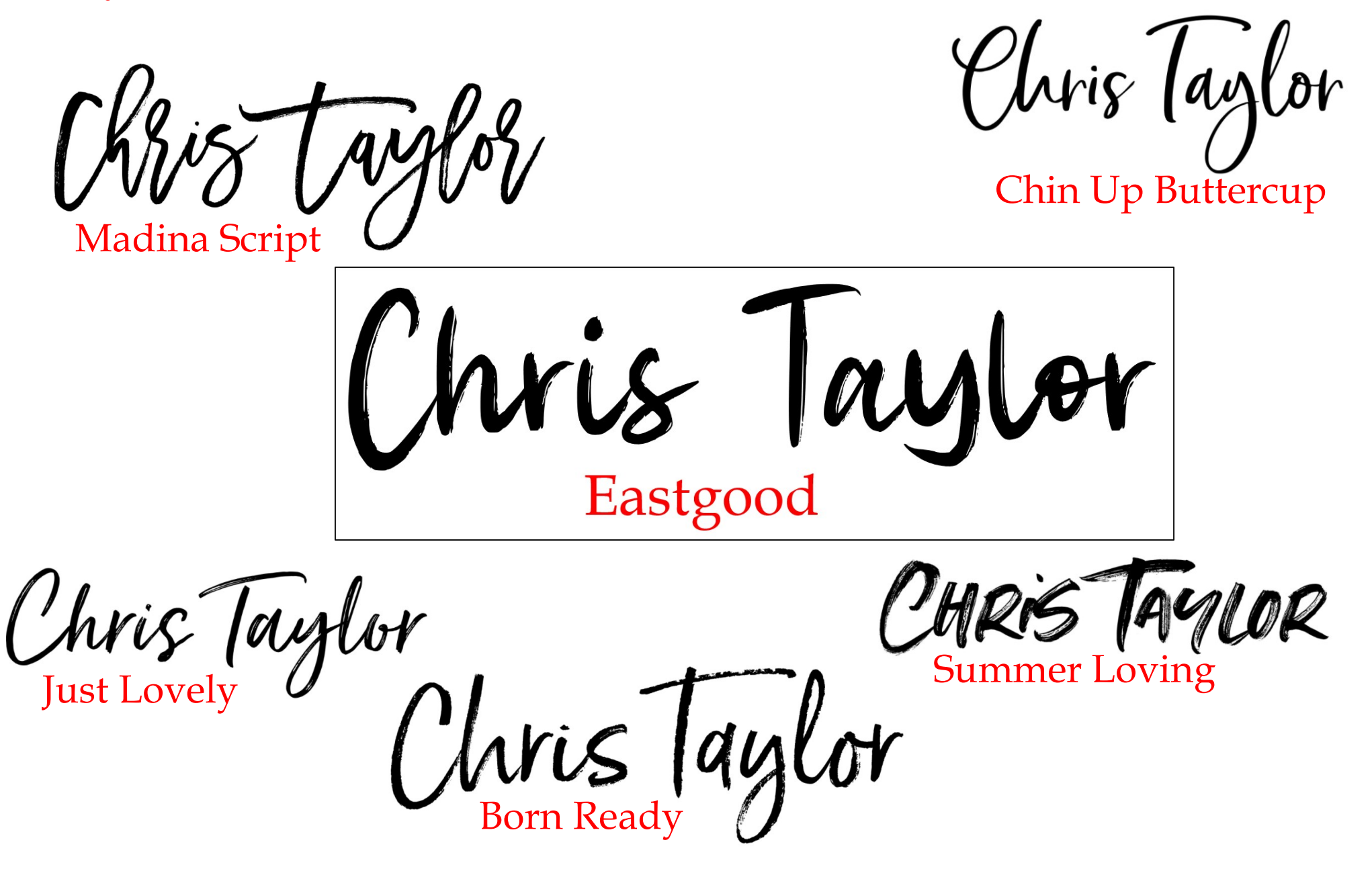

#### "PHOTOGRAPHY"

- Geometric typeface
	- sans-serif
	- open counters
	- even strokes (little stressing)
	-

#### Settled on Bierstadt **PHOTOGRAPHY**

Chris Taylor

**PHOTOGRAPHY** 

very readable scaled down<br>
Chris Taylor

**PHOTOGRAPHY** 

Chris Taylor PHOTOGRAPHY

Letterspaced heavilyG

#### Final design

# Chris Taylor

## Getting logo on photo

Photo editor

- insert two text elements
- poor typographical controls
	- no letterspacing for "PHOTOGRAPHY"

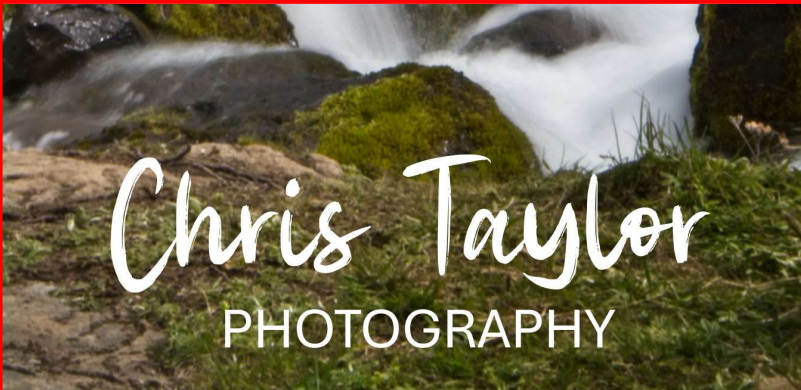

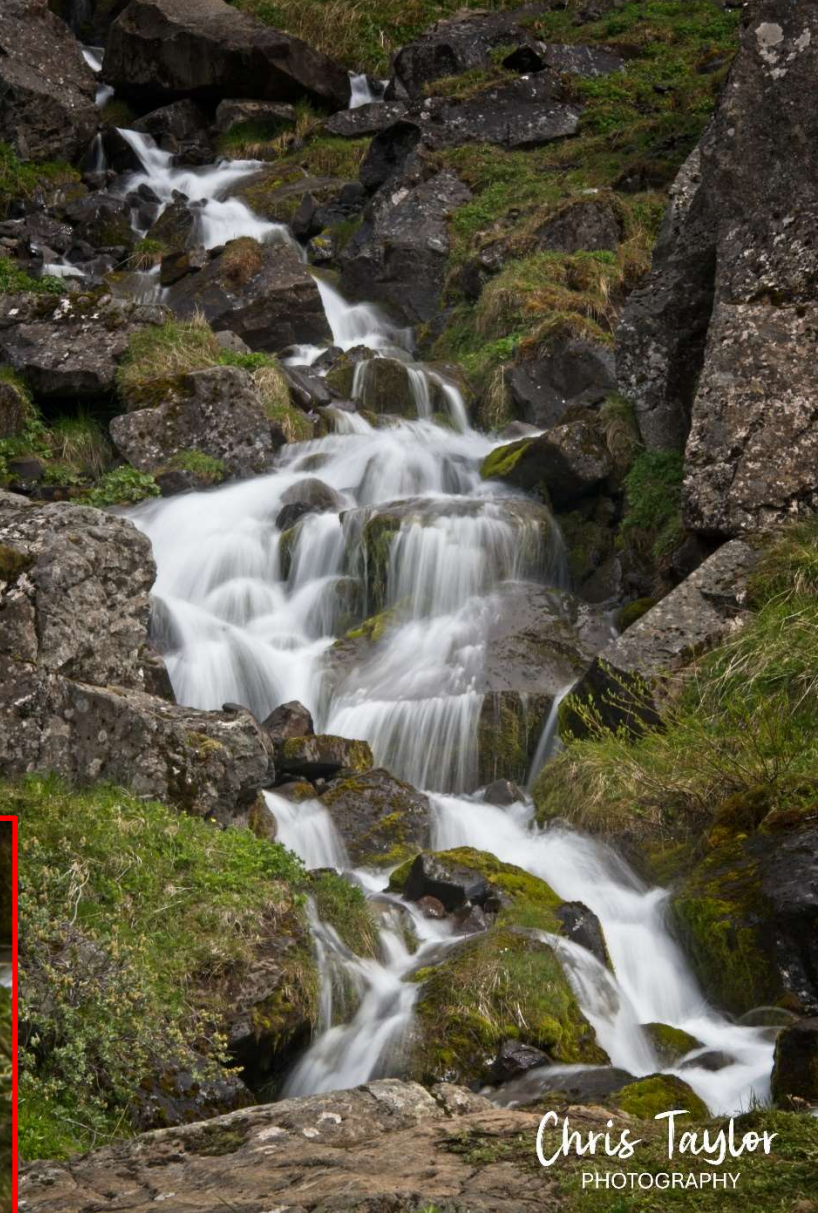

## Getting logo on photo

No problem…

- design in PowerPoint (or whatever you want)
- take screen shot
- insert onto photo

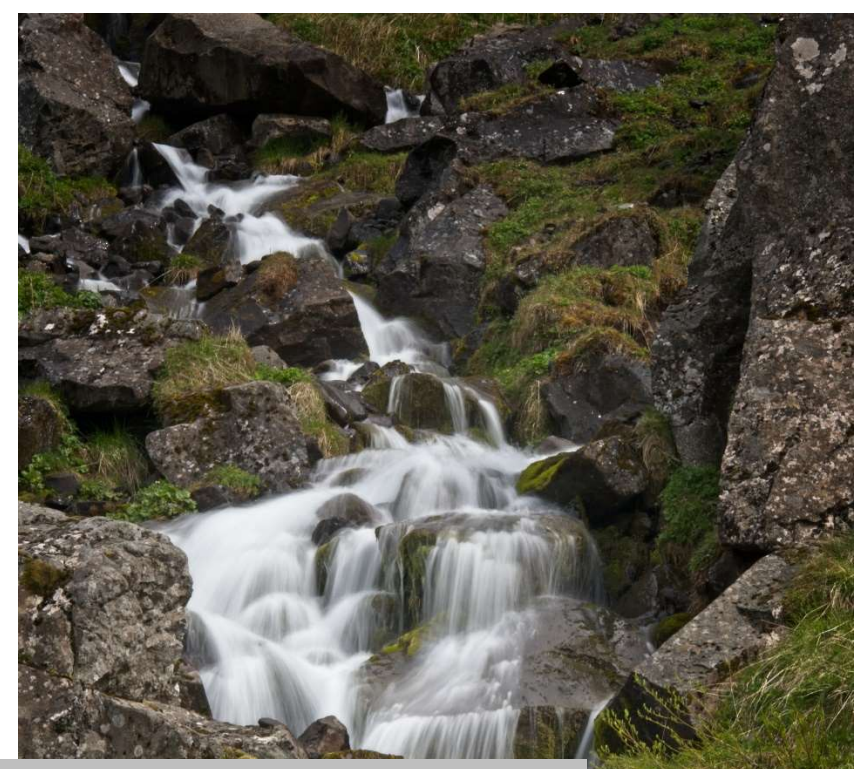

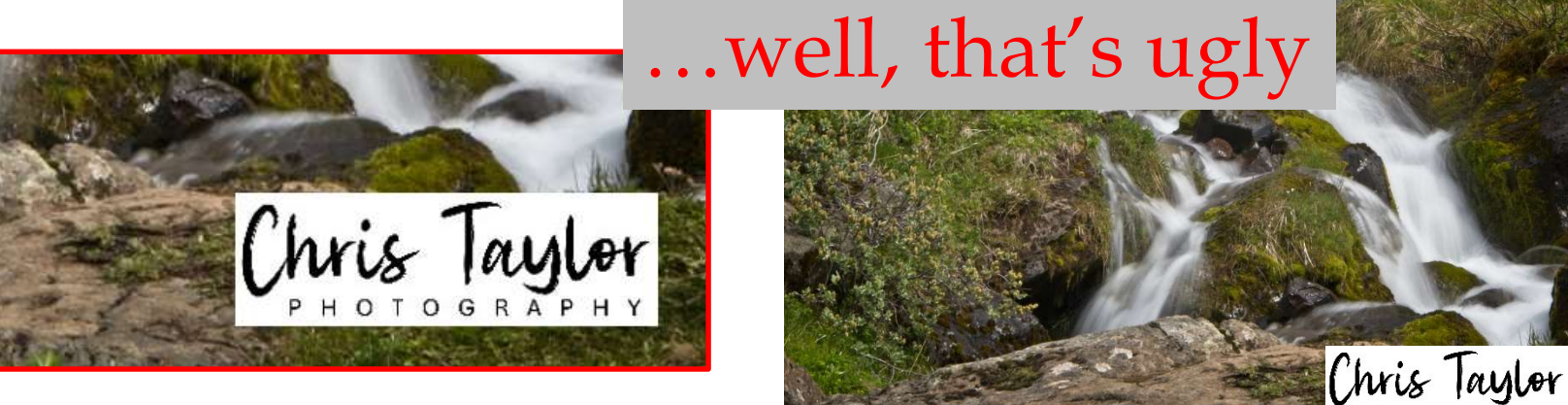

#### No problem…

■ Need transparent backgound (and white text in this case)

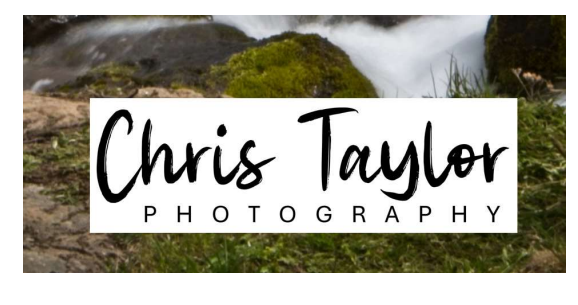

- supported in PNG image format
- supported in photo editor (inserted as a layer)
- Make background transparent for free

#### Paint-3D

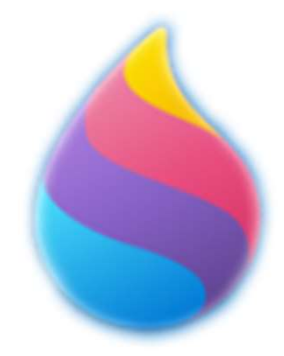

- $M$ agic select—erase parts of image
- Save as PNG
	- erased portions left transparent

NUS TOU

Red background so missed areas show up (white)

Less than stellar job

#### Pixlr

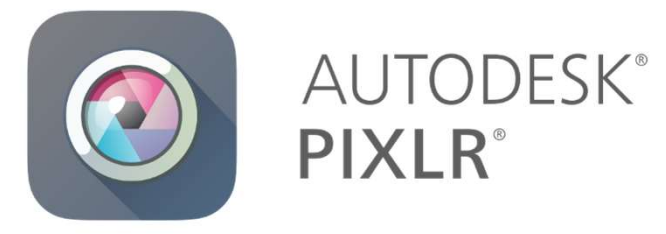

https://pixlr.com

- Magic cutout erase parts of image
	- more options than Paint 3D tolerance, softness, non-contiguous
- Save as PNG
	- erased portions left transparent

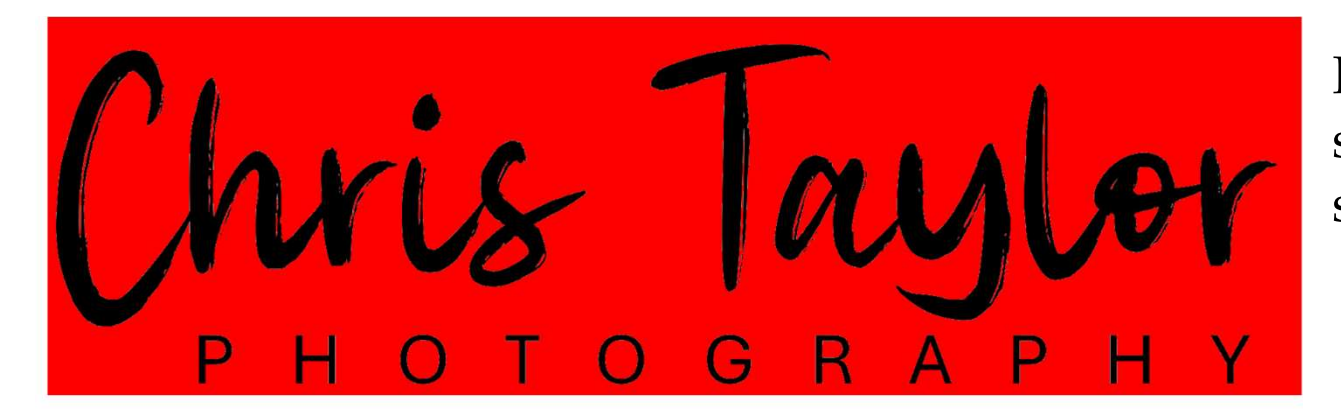

Red background so missed areas show up (white)

Much better

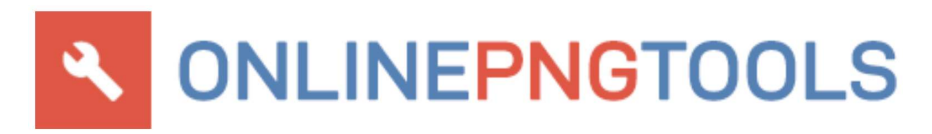

#### Online PNG tools

https://onlinepngtools.com/

- Very good when replacing single colour with transparency **Make a PNG Transparent** 
	- adjust
		- $\blacksquare$  Match similar color tones
		- $\blacksquare$  Edge smoothing radius

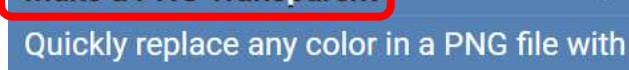

transparency.

#### png transparency creator options **Transparency Color Refine Edges Transparency Mask**  $66$  rgba(255, 255, 255, 21 **V** Smooth Edges  $\Box$  Preview Transparency Mask Preview which pixels will get Make pixels on the edges of Enter color to make transparent the matching pixels semitransparent. "  $|10$  $\overline{2}$

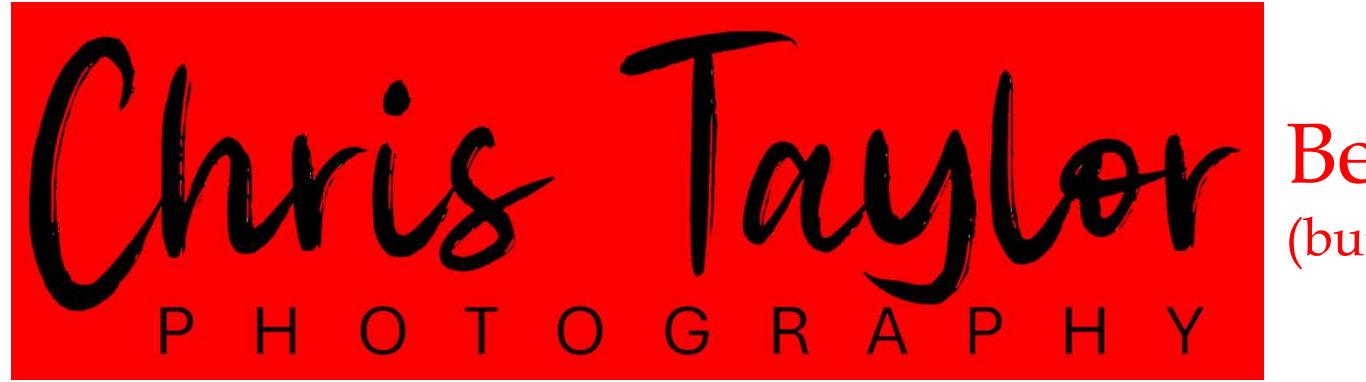

Best (but not by much)

#### Comparing

$$
Chvis \underset{P \text{ H O T O G R AP H V}}{\text{Im} \text{U}}
$$

#### Paint 3D

 good for removing backgrounds of many colours

hric

Pixlr

Online PNG tools

#### Huge benefit to transparent background

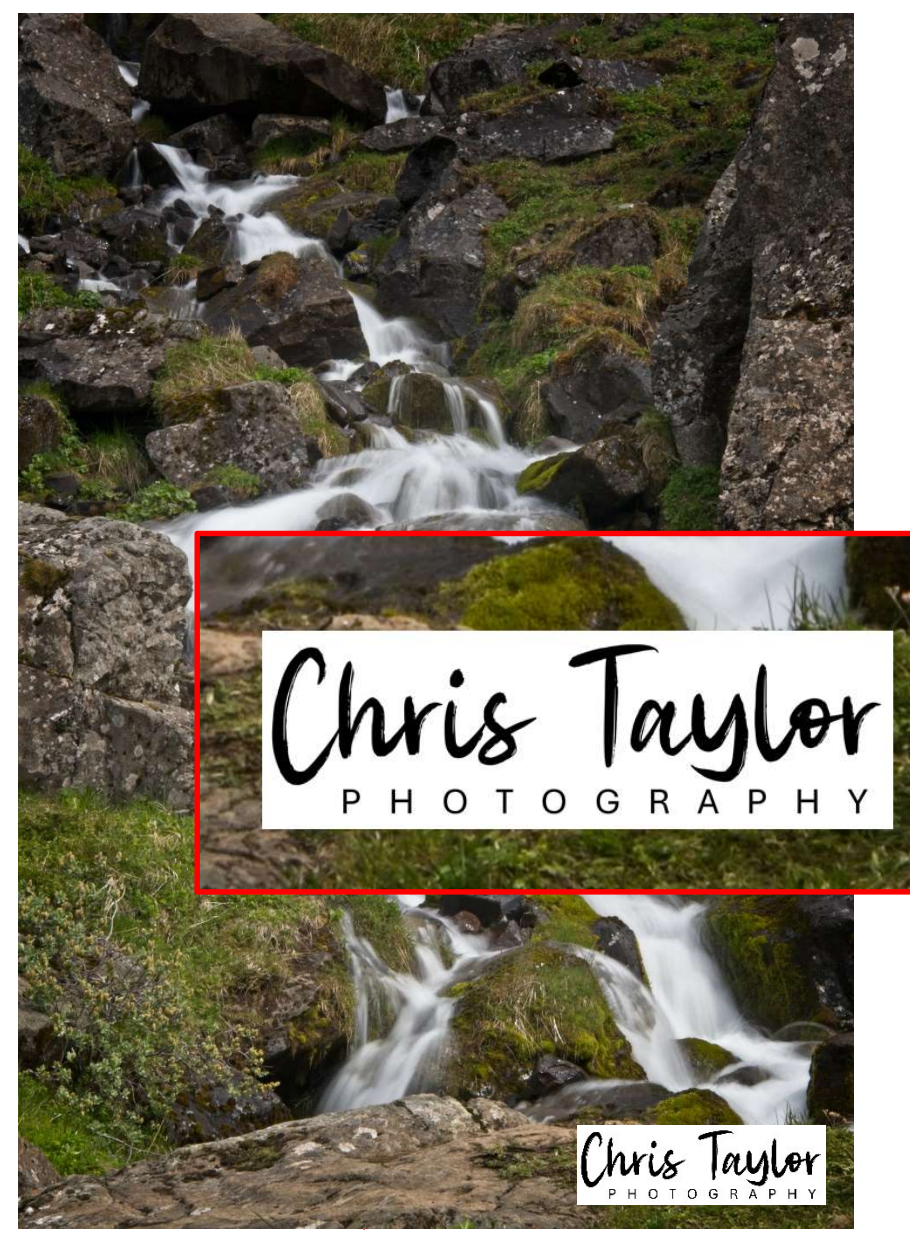

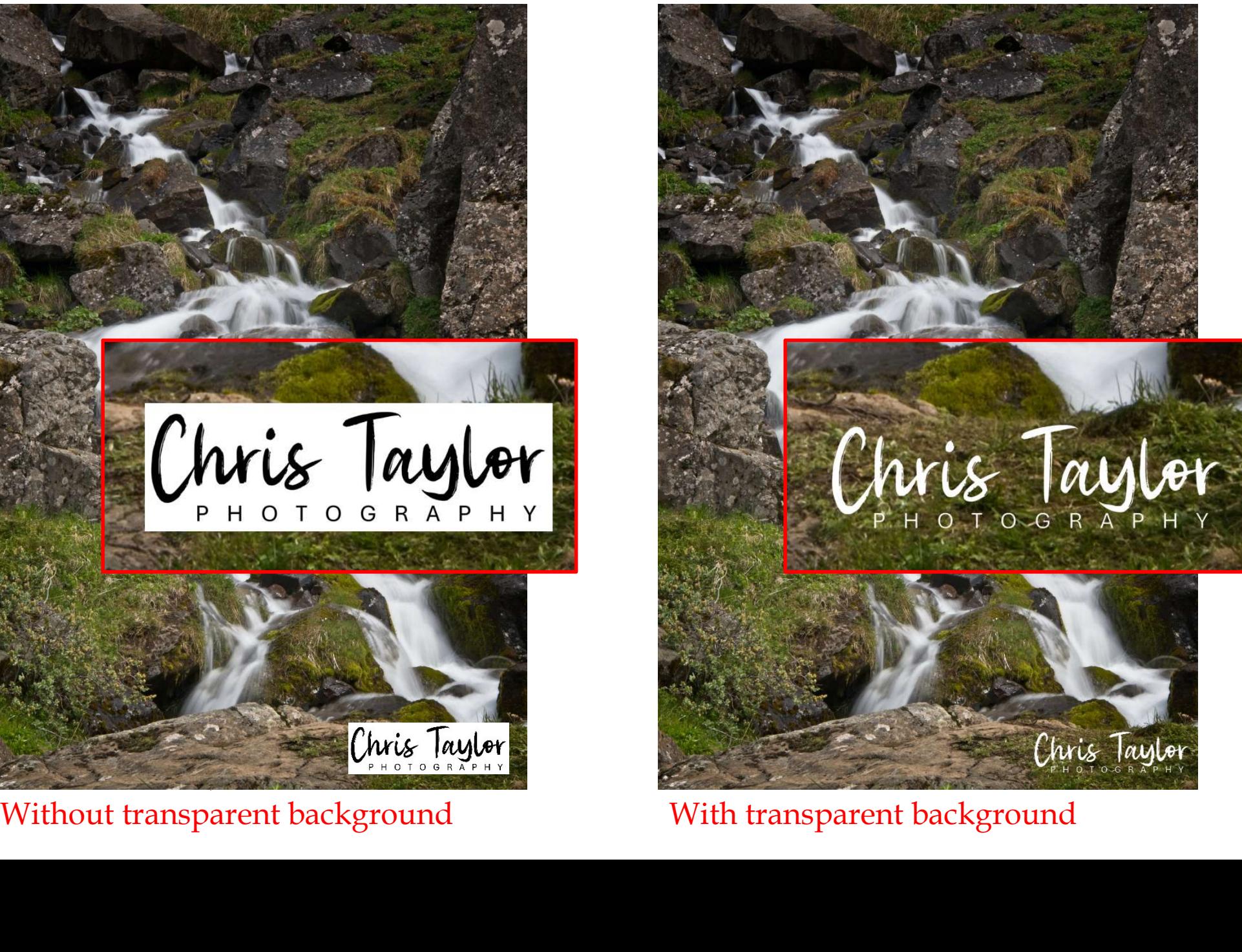

#### Different coloured backgrounds

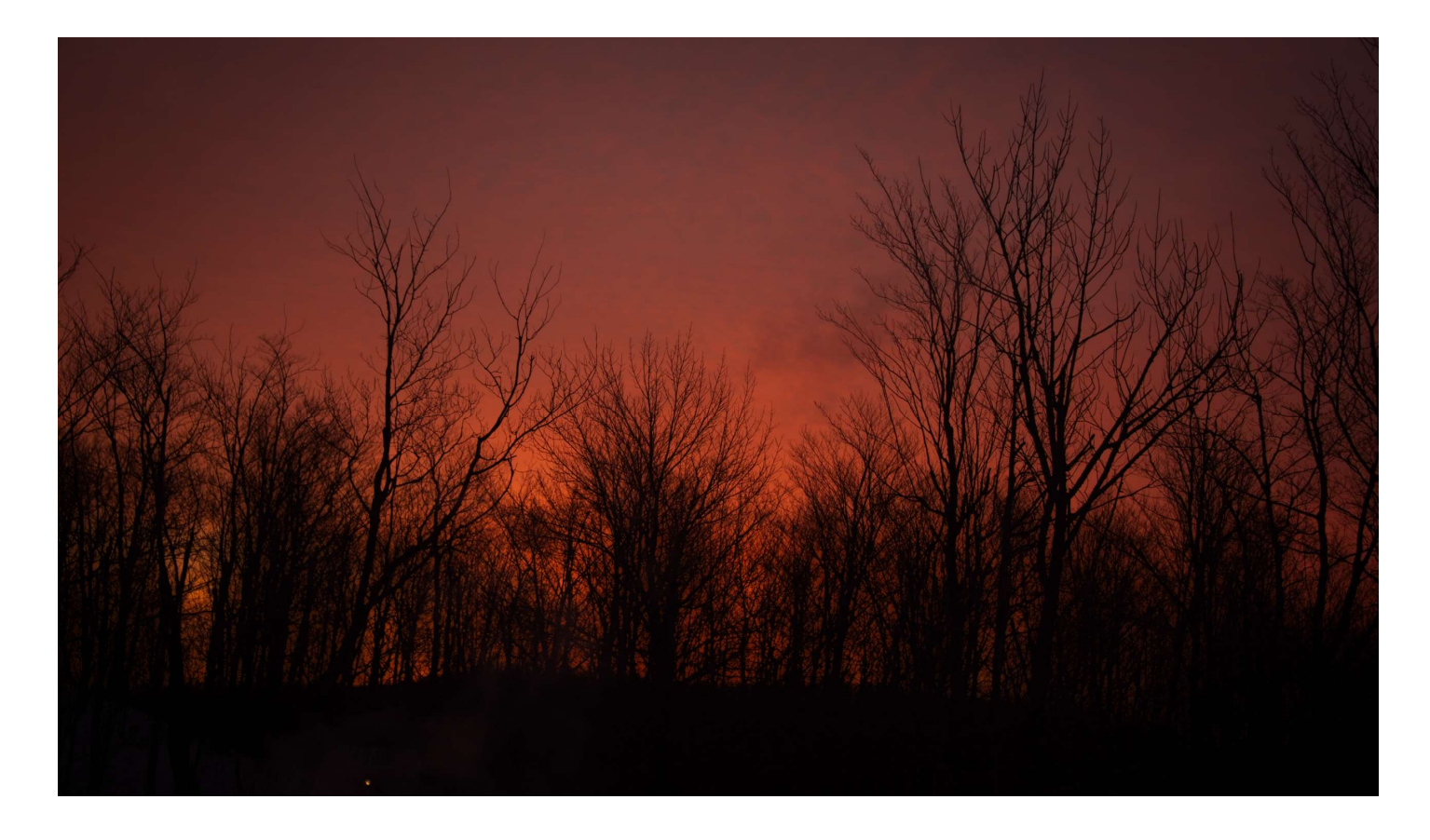

#### Black signature logo won't show up

#### Different coloured backgrounds

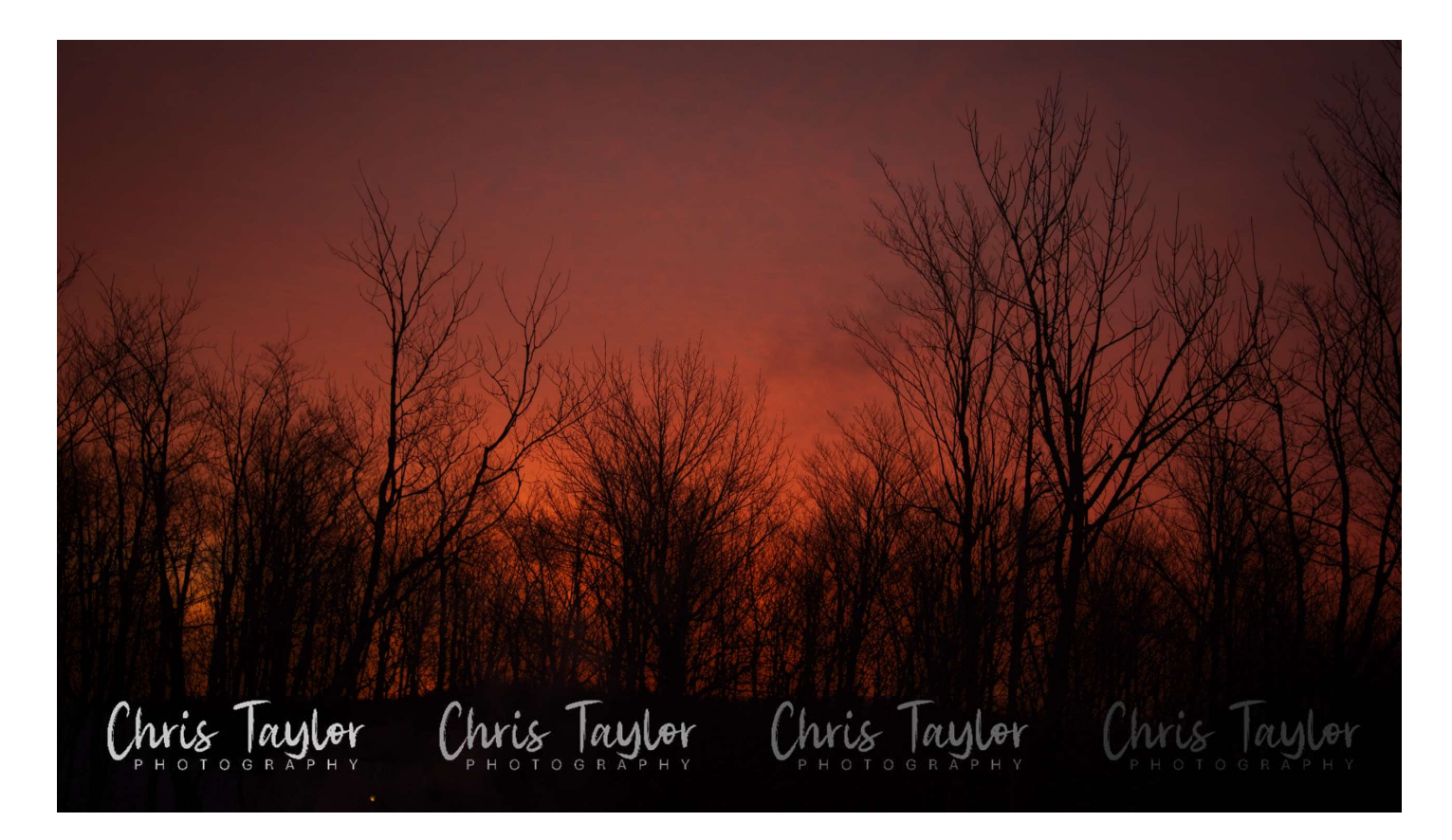

Black signature file won't show up …but other colours/shades will work

#### Different colours/shades

Chris Taylor Red background Chris Taylor so all will show up Chris Taylor Chris Taylor Chris Taylor Chris Taylor Chris Taylor Chris Taylor Chris Taylor

In original design create multiple shades pure black to pure white 10% increments

Remove background from each

## Was it worth it?

Yes

…maybe

#### Pleased with end result

Chris Taylor

…but was there a better means to the end?

# Was it worth it?

My costs:

- \$11 (font)
- -
	- **a** learning<br>Popular: (Website Design) experience

Farm out

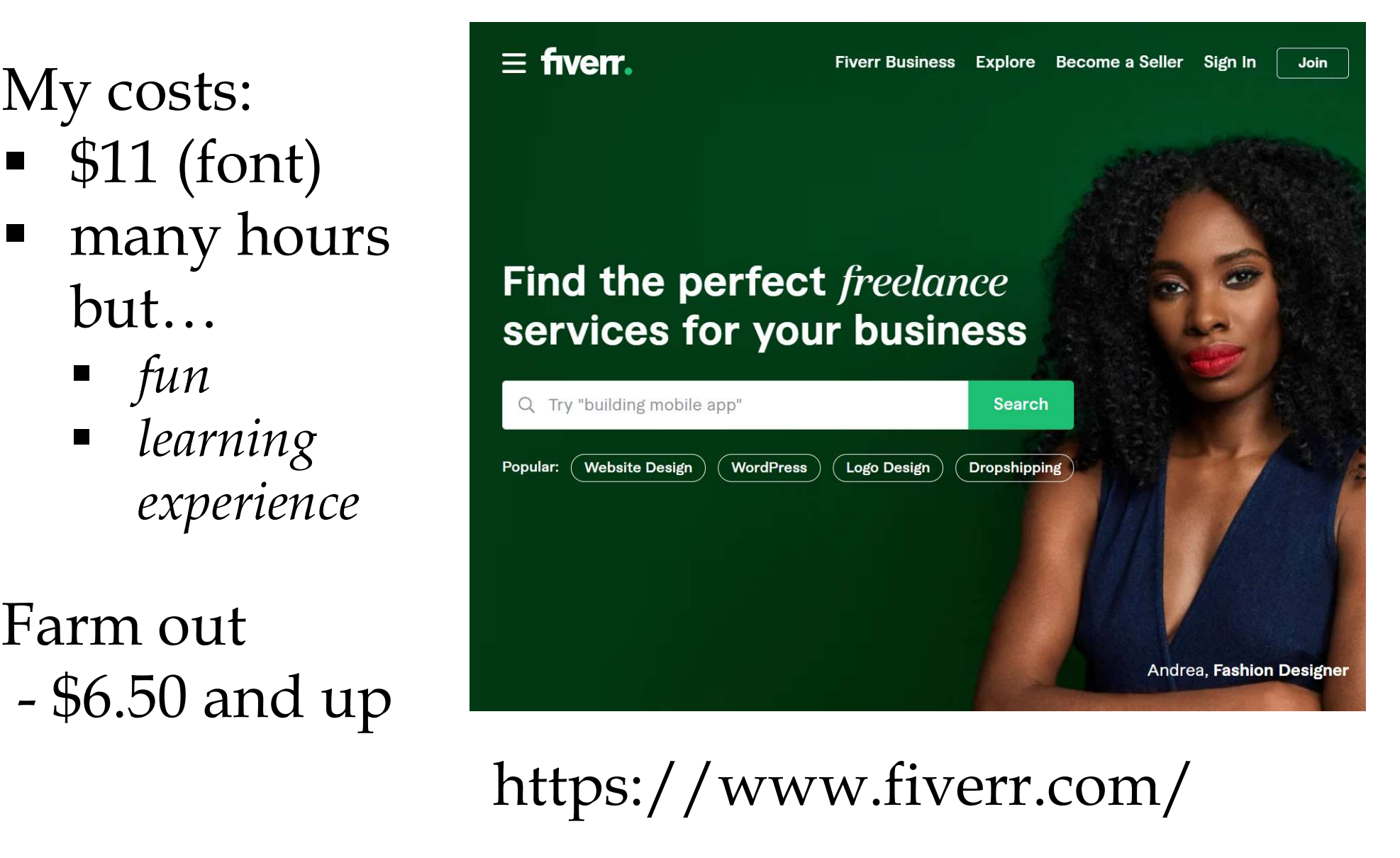

https://www.fiverr.com/

## Fiverr.com

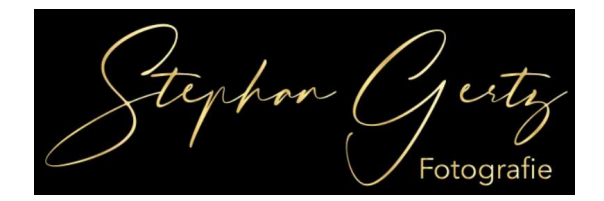

# $$6.50$  Note Studios and up …way up

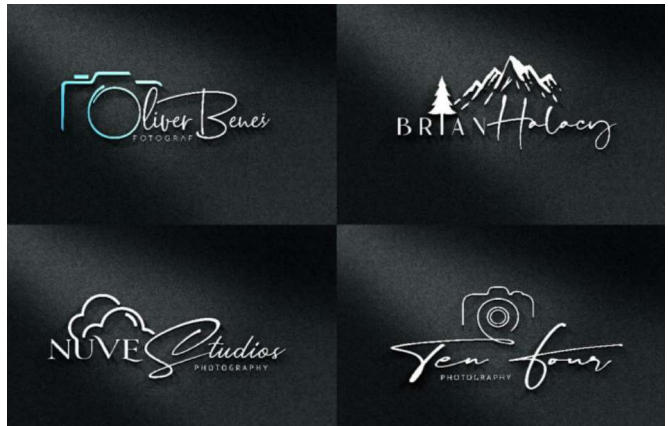

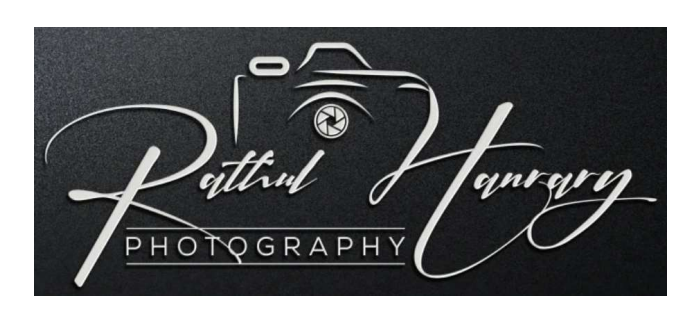

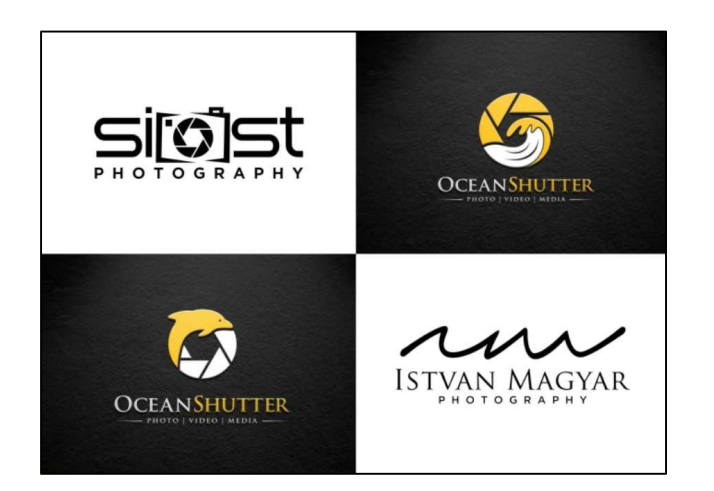

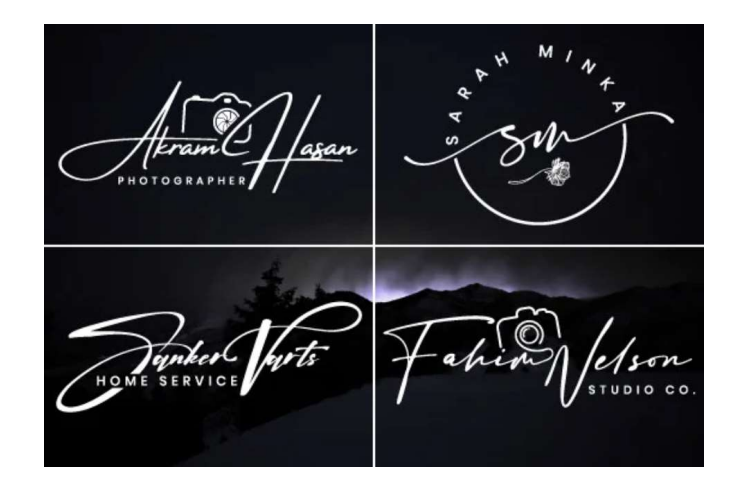

## Fiverr.com

#### Why you purchase my gig? • Original Exclusive Handwritten Concepts • Money back guarantee · Express 24 Hours Delivery • Good communication • Professional touch with each Handwritten Signature · 100% Satisfaction Guarantee • Customer Satisfaction is my Top Priority What I need to create your Handwritten Signature: · Signature Title · Tagline/ Slogan (optional) • Colors You will get: • ORIGINAL Elegant Handwritten Signature concepts · JPEG & PNG · Source file & Vector file • Unlimited revisions · 100% Customer Satisfaction

#### What will you get from me?

- Creative and Unique logo Concepts
- . Vector quality logo scalable to any size without losing quality
- AI, PSD, EPS, SVG, JPEG, PNG, and PDF Files
- Transparent PNG
- . High Resolution Printable JPEG, PNG Files
- · Editable Source Files (AI/ PSD)
- Unlimited Revision Until you Satisfied

#### My Service -

- Unique Photography Signature watermark and Signature Logo with Icon
- Full Transparent PNG Logo file with high Regulation Print Ready
- VIP Customer Support
- UNLIMITED Revisions
- Real Handwritten style
- · 100% Satisfaction Guarantee
- · All Files Includes Ai, Victor, Transparent PNG , PDF, EPS, Psd, JPEG
- Friendly Customer Support
- We can Do any type signature logo for your Business

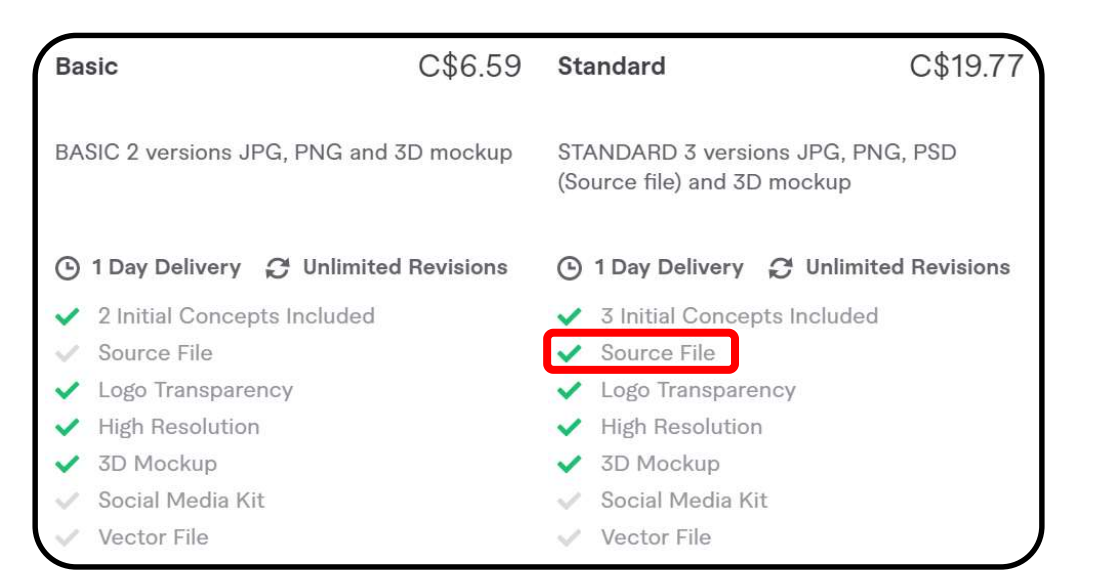

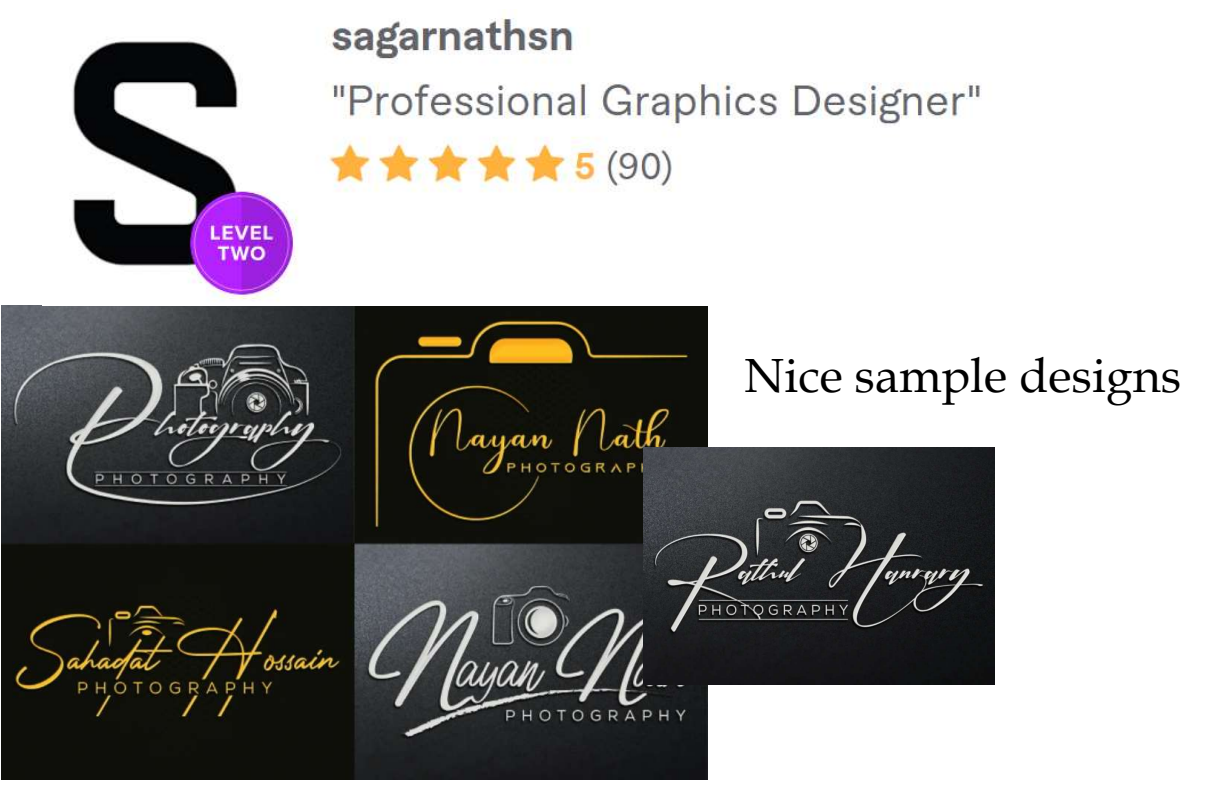

#### What does Level 2 Seller mean?

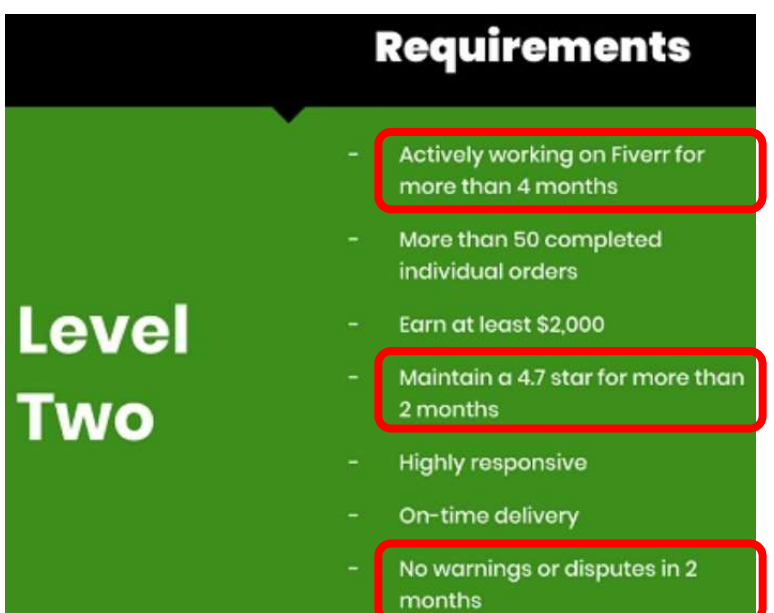

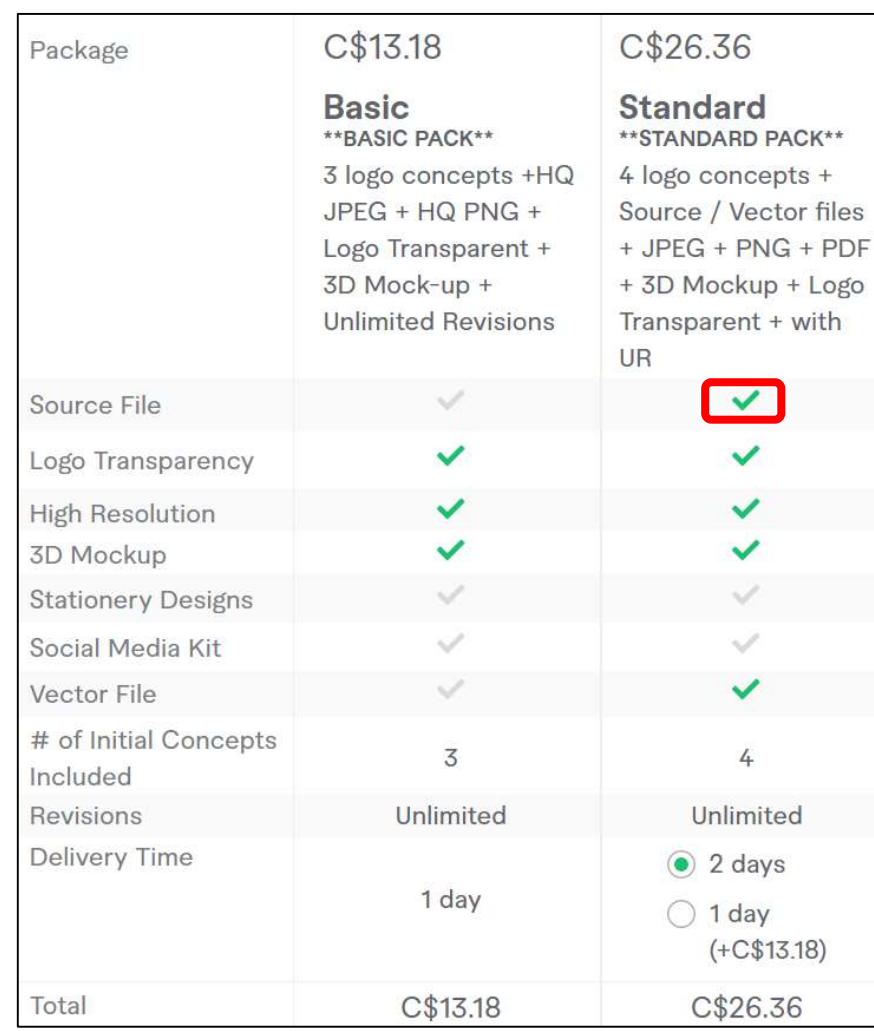

#### Good prices

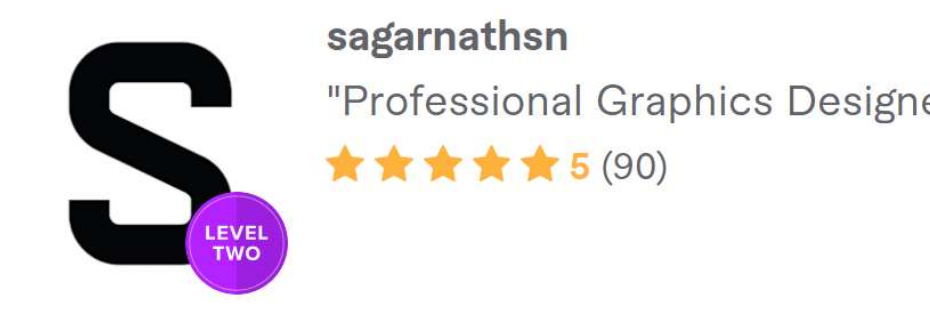

Referred to a couple of his samples "<br>Referred to a couple of his samples<br>- said what I liked & didn't like<br>Gave him extensive requirements Gave him extensive requirements

I need 6 levels of grey to layer logo on photos

Want abstract, minimalist camera, drawn out from the signature stroke as in one of your samples

Give Time exercisive required to the the signature logo on photos and the signature stroke as in one of your sample and the signature typeface so it is very easily read, yet a bit of flair to it very easily read, yet a bit of flair to it

For 'Vant abstract, minimalist camera, drawn out from<br>
the signature stroke as in one of your samples<br>
Vant fairly plain signature typeface so it is<br>
very easily read, yet a bit of flair to it<br>
For 'PHOTOGRAPHY' – geometri stressing (can be resized to small sizes without strokes disappearing)

### First results

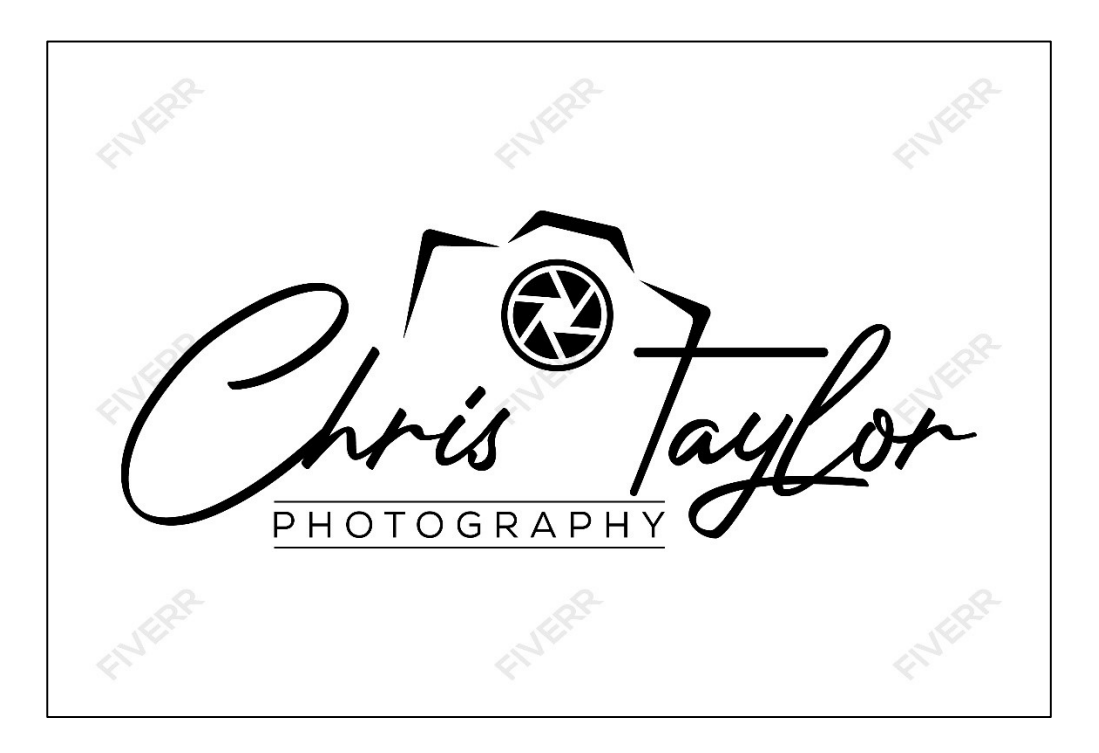

# Suggested revisions

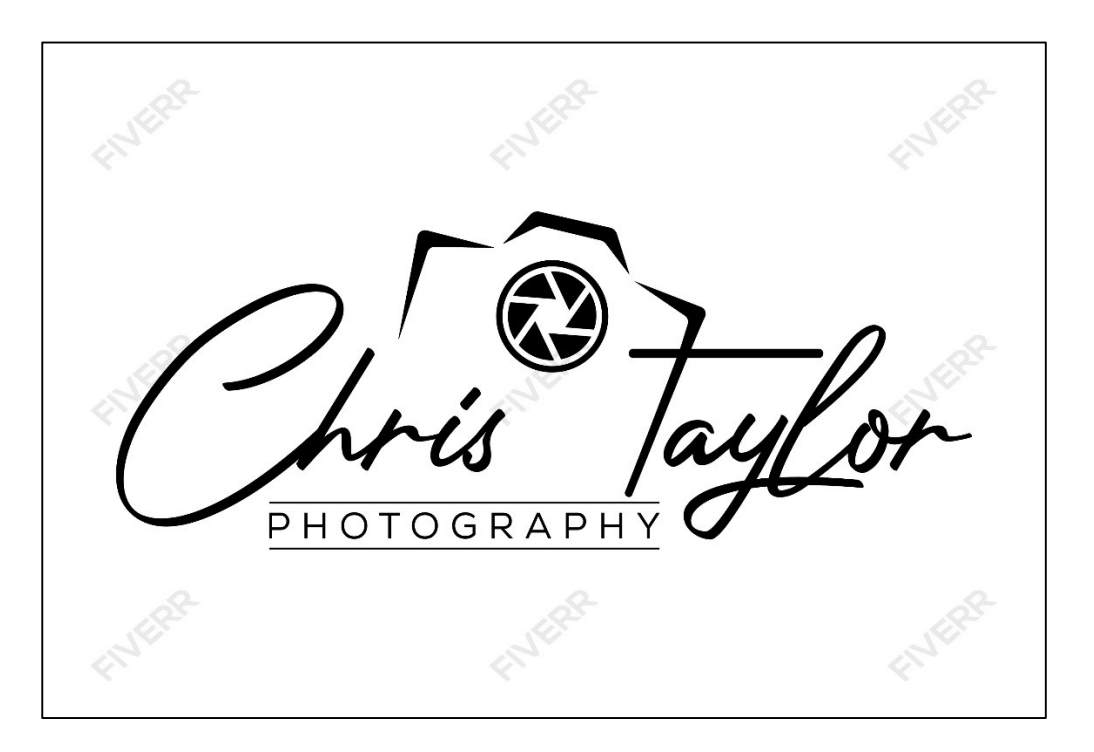

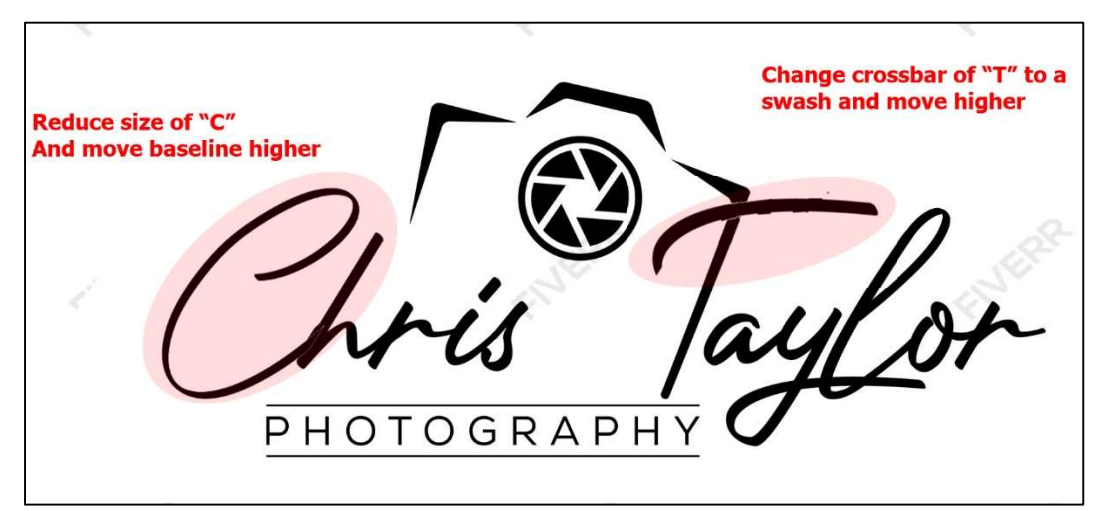

## Final results

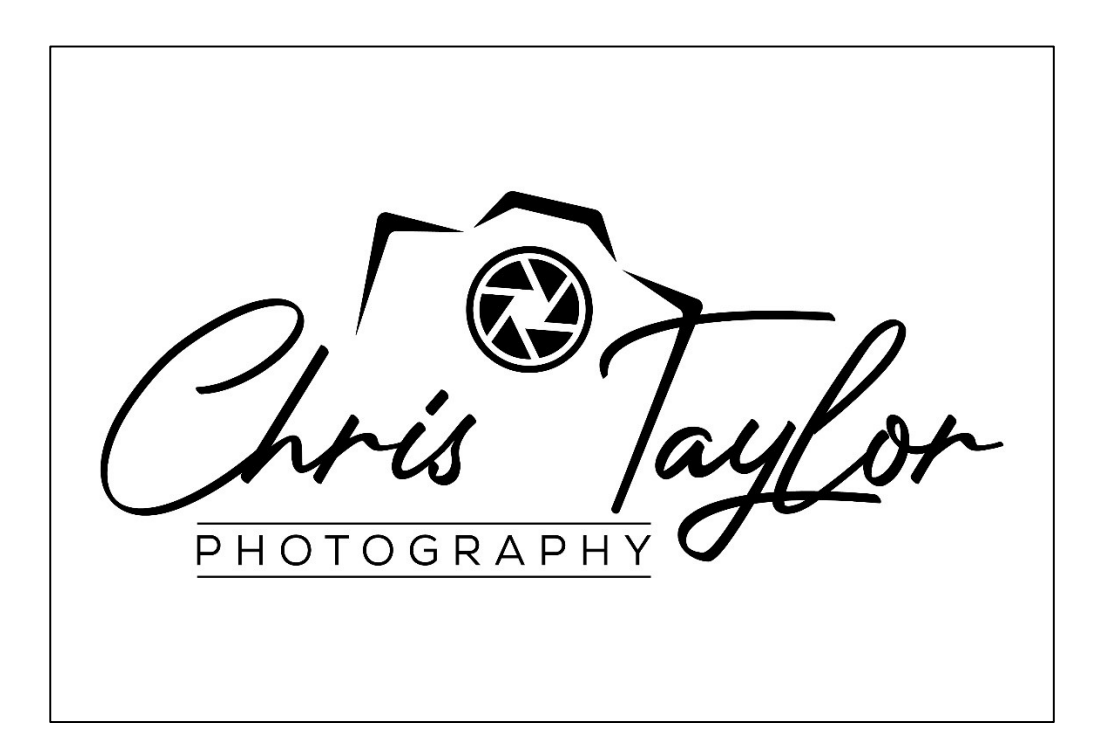

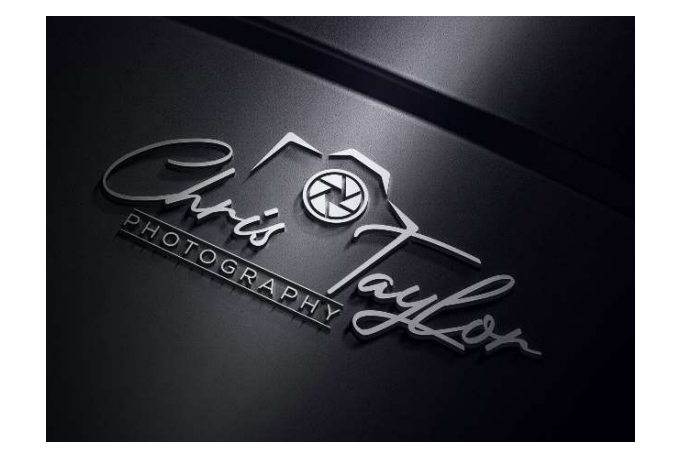

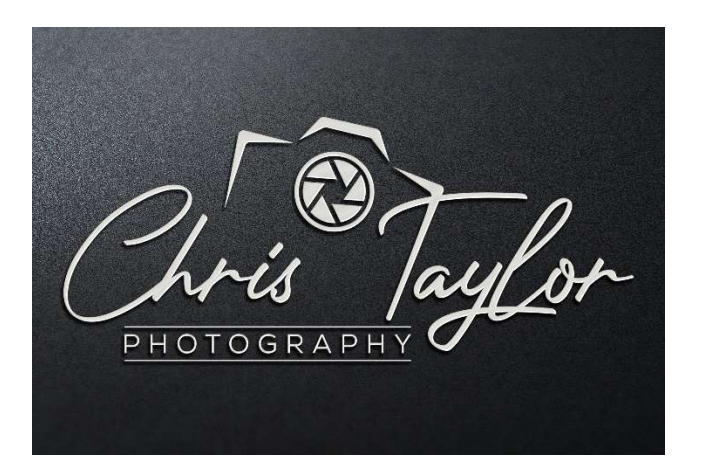

## Business cards

![](_page_28_Picture_1.jpeg)

Chris.Taylor@opcug.ca Ottawa, Canada

![](_page_28_Picture_3.jpeg)

#### Vistaprint.ca \$19 per 100 cards

 \$33.04 for 250 cards (taxes, shipping inc.)

#### Photograph of actual business card

![](_page_29_Picture_1.jpeg)

## Two designs

![](_page_30_Picture_1.jpeg)